# $\begin{tabular}{c} \bf .} \end{tabular}$ CISCO.

# Cisco Expressway Metrics

Tech Note

August 2021

### *MUST READ*

**Note**: **To view/open attachment(s) embedded in PDF file**, make sure you have *Adobe Acrobat Reader* installed on your

computer. Click the **Download** ( ) button on the top right side of the page and **Save As** the PDF document (*Cisco Expressway Metrics*) (.pdf) to your computer. Double-click to open saved PDF document from your computer. Doubleclick the attachment(s) (available on the left panel) to view the content or Right-click on/Highlight the attachment(s) to **Save Attachment…** to your computer to view/modify the content.

#### **Americas Headquarters**

Cisco Systems, Inc. 170 West Tasman Drive San Jose, CA 95134-1706 USA http://www.cisco.com Tel: 408 526-4000 800 553-NETS (6387) Fax: 408 527-0883

THE SPECIFICATIONS AND INFORMATION REGARDING THE PRODUCTS IN THIS MANUAL ARE SUBJECT TO CHANGE WITHOUT NOTICE. ALL STATEMENTS, INFORMATION, AND RECOMMENDATIONS IN THIS MANUAL ARE BELIEVED TO BE ACCURATE BUT ARE PRESENTED WITHOUT WARRANTY OF ANY KIND, EXPRESS OR IMPLIED. USERS MUST TAKE FULL RESPONSIBILITY FOR THEIR APPLICATION OF ANY PRODUCTS.

THE SOFTWARE LICENSE AND LIMITED WARRANTY FOR THE ACCOMPANYING PRODUCT ARE SET FORTH IN THE INFORMATION PACKET THAT SHIPPED WITH THE PRODUCT AND ARE INCORPORATED HEREIN BY THIS REFERENCE. IF YOU ARE UNABLE TO LOCATE THE SOFTWARE LICENSE OR LIMITED WARRANTY, CONTACT YOUR CISCO REPRESENTATIVE FOR A COPY.

The Cisco implementation of TCP header compression is an adaptation of a program developed by the University of California, Berkeley (UCB) as part of UCB's public domain version of the UNIX operating system. All rights reserved. Copyright © 1981, Regents of the University of California.

NOTWITHSTANDING ANY OTHER WARRANTY HEREIN, ALL DOCUMENT FILES AND SOFTWARE OF THESE SUPPLIERS ARE PROVIDED "AS IS" WITH ALL FAULTS. CISCO AND THE ABOVE-NAMED SUPPLIERS DISCLAIM ALL WARRANTIES, EXPRESSED OR IMPLIED, INCLUDING, WITHOUT LIMITATION, THOSE OF MERCHANTABILITY, FITNESS FOR A PARTICULAR PURPOSE AND NONINFRINGEMENT OR ARISING FROM A COURSE OF DEALING, USAGE, OR TRADE PRACTICE.

IN NO EVENT SHALL CISCO OR ITS SUPPLIERS BE LIABLE FOR ANY INDIRECT, SPECIAL, CONSEQUENTIAL, OR INCIDENTAL DAMAGES, INCLUDING, WITHOUT LIMITATION, LOST PROFITS OR LOSS OR DAMAGE TO DATA ARISING OUT OF THE USE OR INABILITY TO USE THIS MANUAL, EVEN IF CISCO OR ITS SUPPLIERS HAVE BEEN ADVISED OF THE POSSIBILITY OF SUCH DAMAGES.

Any Internet Protocol (IP) addresses and phone numbers used in this document are not intended to be actual addresses and phone numbers. Any examples, command display output, network topology diagrams, and other figures included in the document are shown for illustrative purposes only. Any use of actual IP addresses or phone numbers in illustrative content is unintentional and coincidental.

All printed copies and duplicate soft copies are considered un-Controlled copies and the original on-line version should be referred to for latest version.

Cisco has more than 200 offices worldwide. Addresses, phone numbers, and fax numbers are listed on the Cisco website at [www.cisco.com/go/offices.](http://www.cisco.com/go/offices)

Cisco and the Cisco logo are trademarks or registered trademarks of Cisco and/or its affiliates in the U.S. and other countries. To view a list of Cisco trademarks, go to this URL: [www.cisco.com/go/trademarks.](http://www.cisco.com/go/trademarks) Third-party trademarks mentioned are the property of their respective owners. The use of the word partner does not imply a partnership relationship between Cisco and any other company. (1721R)

© 2021 Cisco Systems, Inc. All rights reserved.

**Table of Contents** 

# **Table of Contents**

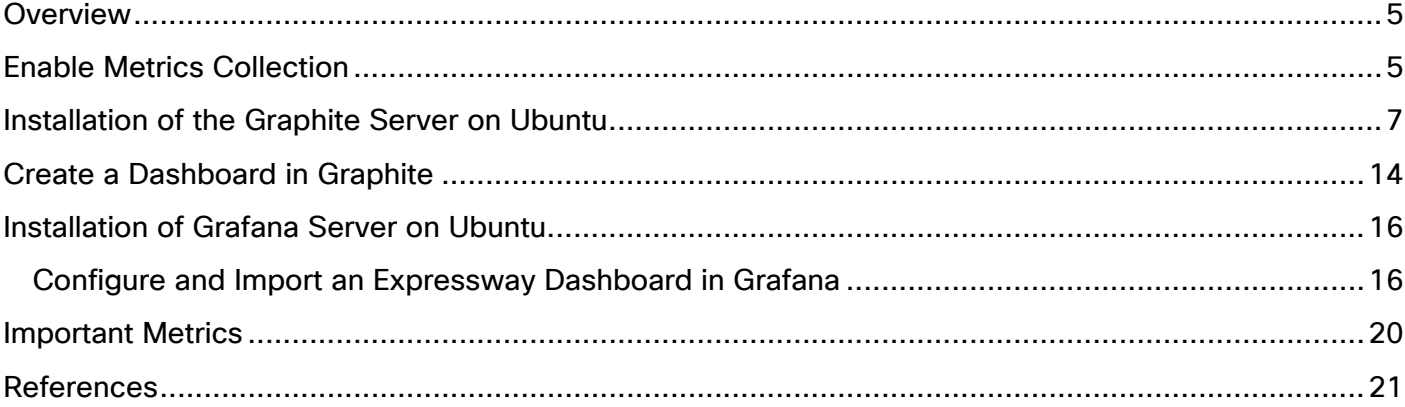

#### **Overview**

### <span id="page-4-0"></span>Overview

This document covers the System Metrics feature and its use in Cisco Expressway. It explains how an admin of the Expressway can configure to push system metrics to the remote server. It also covers tools you can use to collect system metrics on the remote server and generate dashboards using them.

This document

- Visualizes a few system metrics
- **Discusses select metrics among the numerous metrics that the Expressway server generates.**
- Provides a few general guidelines about the ranges between which the Expressway server optimally operates. These metrics can be changed based on the usage of the Expressway box.
- Lists Metrics/graphs for initial/reference purposes. Administrators can create dashboards according to their convenience/requirements.

### <span id="page-4-1"></span>Enable Metrics Collection

Perform these steps to enable metrics collection on the Expressway box:

**1.** On the **Cisco Expressway-C Overview** window, click **Maintenance**. Choose **Logging** from the dropdown list.

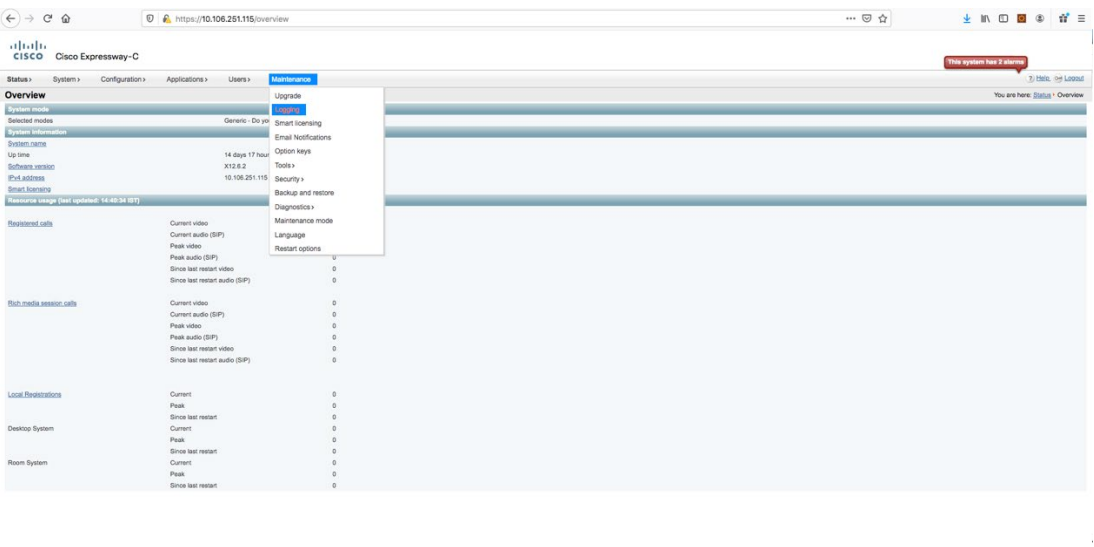

Language: en\_US SN: 02406546 Version: X12.6.2

The **Logging Configuration** window appears.

#### **Enable** Metrics Collection

**2.** On the **Logging Configuration** window, under the **System Metrics** section, turn *On* **System Metrics Collection**.

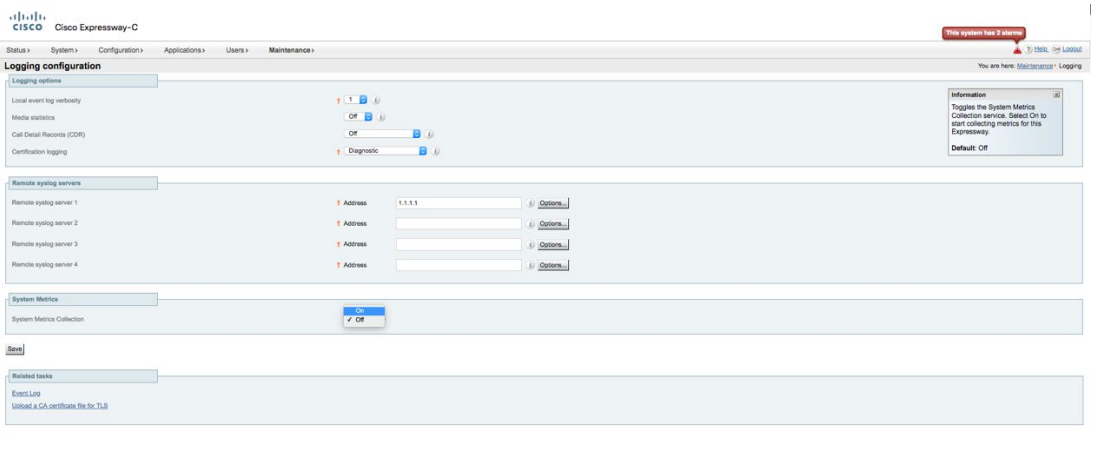

**3.** Add the **IP Address/FQDN/Hostname** and **PORT** for the Collection server designated to collect data (Graphite/Collectd Server).

 $X1262$ 

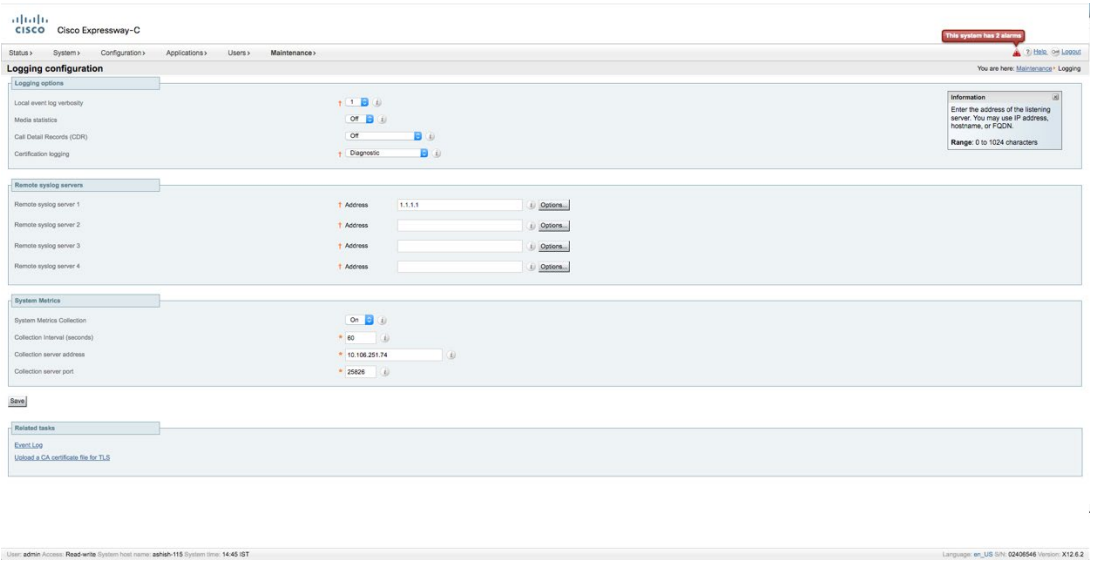

**4.** Click the **Save** button.

pshish-115 System

me: 14:42 IST

**Note**: The System metrics configuration is a cluster wide configuration. Configuring system metrics on one box in a cluster applies it across all the nodes in the cluster.

```
Installation of the Graphite Server on Ubuntu
```
To install and configure the Graphite server on Ubuntu, proceed as follows:

**1.** Execute this command to update your system to the latest stable version:

```
sudo apt-get update -y
sudo apt-get upgrade -y
sudo reboot
```
**2.** Install Graphite. Graphite has several components including, the graphite web application, carbon storage backend, and the database library, whisper. Each of these components is available in the Ubuntu default repository. Execute the following command to install these:

```
sudo apt-get install graphite-web graphite-carbon -y
```
**3.** Install and configure PostgreSQL. The Graphite web application is a Django Python application that needs PostgreSQL to store its data. Execute this command to install PostgreSQL and the helper packages:

sudo apt-get install postgresql libpq-dev python3-psycopg2 -y

- **4.** Create a PostgreSQL user and database for Graphite to use.
- **5.** Login to PostgreSQL shell with the following command:

sudo -u postgres psql

**6.** Create a graphite user and secure it with a password:

```
postgres=# CREATE USER graphite WITH PASSWORD 'password';
```
**7.** Create a graphite database and provide ownership to the graphite user:

postgres=# CREATE DATABASE graphite WITH OWNER graphite;

**8.** Exit from the PostgreSQL shell:

postgres=# \q

**9.** Configure Graphite. Once the database is set up properly, configure the Graphite web application. Edit the **local\_settings.py** file as shown below:

```
SECRET KEY = 'your-secret-key'
TIME_ZONE = 'America/Los_Angeles'
      USE_REMOTE_USER_AUTHENTICATION = True
      DATABASES = {
          'default': {
              'NAME': 'graphite',
             'ENGINE': 'django.db.backends.postgresql_psycopg2',
```

```
 'USER': 'graphite',
      'PASSWORD': 'password',
         'HOST': '127.0.0.1',
         'PORT': ''
    }
}
```
Save and close the file.

**10.** Execute the following command to sync the database to create the correct structure:

```
sudo sed -i 's/from cgi import parse qs/from urllib.parse import
parse_qs/' /usr/lib/python3/dist-packages/graphite/render/views.py
```
Next, execute the following command.

#### **Command**

**vcadmin@metricsserv34:~\$** sudo graphite-manage migrate auth

However, administrator may still see an error, 'ImportError: cannot import name 'parse\_qs' from 'cgi'' when executing graphite-manage migrate auth command.

#### **Error**

Traceback (most recent call last): File "/usr/bin/graphite-manage", line 15, in <module> execute from command line(sys.argv) File "/usr/lib/python3/dist-packages/django/core/management/\_init\_.py", line 381, in execute from command line utility.execute() File "/usr/lib/python3/dist-packages/django/core/management/\_init\_.py", line 375, in execute self.fetch\_command(subcommand).run\_from\_argv(self.argv) File "/usr/lib/python3/dist-packages/django/core/management/base.py", line 323, in run\_from\_argv self.execute(\*args, \*\*cmd\_options) File "/usr/lib/python3/dist-packages/django/core/management/base.py", line 361, in execute self.check() File "/usr/lib/python3/dist-packages/django/core/management/base.py", line 387, in check all issues = self. run checks( File "/usr/lib/python3/dist-packages/django/core/management/commands/migrate.py", line 65, in \_run\_checks issues.extend(super(). run\_checks(\*\*kwargs)) File "/usr/lib/python3/dist-packages/django/core/management/base.py", line 377, in \_run\_checks

return checks.run\_checks(\*\*kwargs) File "/usr/lib/python3/dist-packages/django/core/checks/registry.py", line 72, in run\_checks new\_errors = check(app\_configs=app\_configs) File "/usr/lib/python3/dist-packages/django/core/checks/urls.py", line 40, in check\_url\_namespaces\_unique all\_namespaces = \_load\_all\_namespaces(resolver) File "/usr/lib/python3/dist-packages/django/core/checks/urls.py", line 57, in \_load\_all\_namespaces url\_patterns = getattr(resolver, 'url\_patterns', []) File "/usr/lib/python3/dist-packages/django/utils/functional.py", line 80, in \_get\_ res = instance.\_dict\_[self.name] = self.func(instance) File "/usr/lib/python3/dist-packages/django/urls/resolvers.py", line 584, in url\_patterns patterns = getattr(self.urlconf\_module, "urlpatterns", self.urlconf\_module) File "/usr/lib/python3/dist-packages/django/utils/functional.py", line 80, in \_get\_ res = instance.\_dict\_[self.name] = self.func(instance) File "/usr/lib/python3/dist-packages/django/urls/resolvers.py", line 577, in urlconf\_module return import\_module(self.urlconf\_name) File "/usr/lib/python3.8/importlib/ init .py", line 127, in import module return \_bootstrap.\_gcd\_import(name[level:], package, level) File "<frozen importlib. bootstrap>", line 1014, in gcd\_import File "<frozen importlib. bootstrap>", line 991, in find and load File "<frozen importlib. bootstrap>", line 975, in find and load unlocked File "<frozen importlib. bootstrap>", line 671, in load unlocked File "<frozen importlib.\_bootstrap\_external>", line 848, in exec\_module File "<frozen importlib. bootstrap>", line 219, in call with frames removed File "/usr/lib/python3/dist-packages/graphite/urls.py", line 22, in <module> url('^render', include('graphite.render.urls')), File "/usr/lib/python3/dist-packages/django/urls/conf.py", line 34, in include urlconf\_module = import\_module(urlconf\_module) File "/usr/lib/python3.8/importlib/\_init\_.py", line 127, in import\_module return bootstrap. gcd import(name[level:], package, level) File "<frozen importlib.\_bootstrap>", line 1014, in \_gcd\_import File "<frozen importlib.\_bootstrap>", line 991, in \_find\_and\_load File "<frozen importlib.\_bootstrap>", line 975, in \_find\_and\_load\_unlocked File "<frozen importlib.\_bootstrap>", line 671, in \_load\_unlocked File "<frozen importlib. bootstrap\_external>", line 848, in exec\_module File "<frozen importlib.\_bootstrap>", line 219, in \_call\_with\_frames\_removed File "/usr/lib/python3/dist-packages/graphite/render/urls.py", line 16, in <module> from . import views File "/usr/lib/python3/dist-packages/graphite/render/views.py", line 23, in <module>

from cgi import parse qs

ImportError: cannot import name 'parse\_qs' from 'cgi' (/usr/lib/python3.8/cgi.py)

As a workaround, execute the following command:

#### **Command**

```
sudo sed -i 's/from cgi import parse qs/from urllib.parse import
parse_qs/' /usr/lib/python3/dist-packages/graphite/render/views.py
```
Again, execute the following command.

#### **Command vcadmin@metricsserv34:~\$** sudo graphite-manage migrate auth

However, administrator may still see the following error.

#### **Error**

SystemCheckError: System check identified some issues: ERRORS: ?: (admin.E406) 'django.contrib.messages' must be in INSTALLED\_APPS in order to use the admin application.

As a workaround, execute the following command:

#### **Command**

```
sudo sed -i -E "s/('django.contrib.contenttypes')/\1,\n 'django.con-
trib.messages'/" /usr/lib/python3/dist-packages/graphite/app_set-
tings.py
```
Then, execute the following command.

#### **Command**

**vcadmin@metricsserv34:~\$** sudo graphite-manage migrate

#### **Operations to perform**

Apply all migrations: account, admin, auth, contenttypes, dashboard, events, sessions, tagging, tags, url\_shortener

Running migrations:

Applying account.0001\_initial... OK

Applying admin.0001\_initial... OK

Applying admin.0002\_logentry\_remove\_auto\_add... OK

Applying admin.0003\_logentry\_add\_action\_flag\_choices... OK

Applying dashboard.0001\_initial... OK

Applying events.0001\_initial... OK Applying sessions.0001\_initial... OK Applying tagging.0001\_initial... OK Applying tagging.0002 on delete... OK Applying tags.0001\_initial... OK Applying url\_shortener.0001\_initial... OK

Execute the command to create a superuser account for the database.

#### **Command**

sudo graphite-manage createsuperuser

#### **Output**

You have installed Django's auth system, and don't have any superusers defined.

Would you like to create one now? (yes/no): yes

Username (leave blank to use 'root'):

Email address: you@example.com

Password:

Password (again):

Superuser created successfully.

**11.** Edit the graphite-carbon service configuration file to configure Carbon – the Graphite storage backend.

sudo nano /etc/default/graphite-carbon

**12.** Change the file to enable carbon-cache to start on boot:

CARBON CACHE ENABLED=true

Save and close the file.

**13.** Open the Carbon configuration file:

sudo nano /etc/carbon/carbon.conf

Change the file as shown below to enable log rotation:

ENABLE\_LOGROTATION = True

**14.** Save the file and configure storage schemas. Edit the storage schema file to tell Carbon how long to store values and the details it must capture:

sudo nano /etc/carbon/storage-schemas.conf

Add the following section at the end of the file:

[collectd]

```
pattern = ^collectd.*
retentions = 30s:1d, 1m:7d, 10m:1y
```
Save and close the file.

**15.** Define the way you want aggregation to occur in storage-aggregation.conf. Copy the example configuration file to the Carbon configuration directory:

```
sudo cp /usr/share/doc/graphite-carbon/examples/storage-aggrega-
tion.conf.example /etc/carbon/storage-aggregation.conf
```
**16.** Start the Carbon service with the following command:

```
sudo systemctl start carbon-cache
```
**17.** Configure Apache for Graphite. Install the Apache webserver to use the Graphite web interface with the following command:

sudo apt-get install apache2 libapache2-mod-wsgi -y

**18.** Copy the graphite example configuration file to Apache with the following command:

```
sudo cp /usr/share/graphite-web/apache2-graphite.conf 
/etc/apache2/sites-available/
```
Once the installation is complete, disable the default virtual host file and enable the graphite virtual host file with the following command:

sudo a2dissite 000-default

sudo a2ensite apache2-graphite

**19.** Restart the Apache service to apply these changes:

```
sudo systemctl restart apache2
```
**20.** Allow port **80** through the UFW firewall to access the Graphite web interface. Execute these commands:

sudo ufw allow 80

- **21.** Access the Graphite web interface. Open your web browser and type the URL http://192.168.0.227.
- **22.** Provide your login credentials (your root username and password).

The **Graphite login** window appears.

**23.** Install Collectd module and utility.

**Note**: Without collectd module installation, graphite server will not work even if Expressway sends collectd data to it.

sudo apt-get install collectd collectd-utils -y

**24.** Modify the collectd configuration file (add following configuration).

sudo nano /etc/collectd/collectd.conf

**25.** Restart the collectd service.

sudo service collectd restart

**Note:** The **step 23** to **step 25** enables you to install collectd module/utility and modify *collectd.configuration* file so that Graphite starts listening to metric data from Expressway. Create a Dashboard in Graphite

# <span id="page-13-0"></span>Create a Dashboard in Graphite

**1.** Connect to the Graphite server. On the top-right corner, click on **Dashboard**.

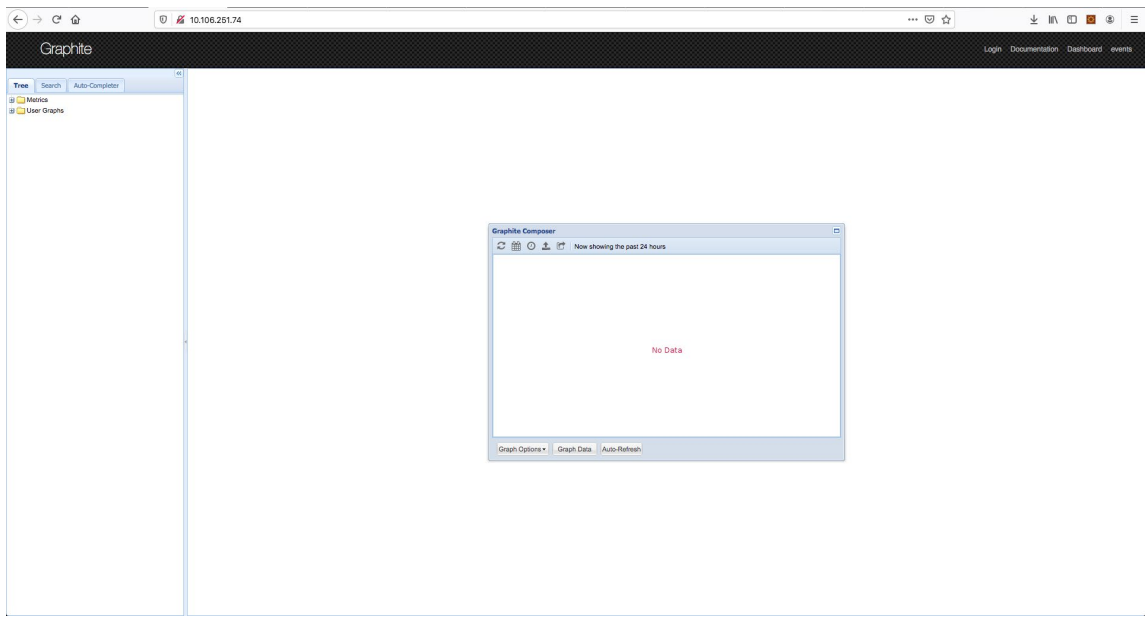

#### **2.** Go to **Dashboard** -> **Edit Dashboard**.

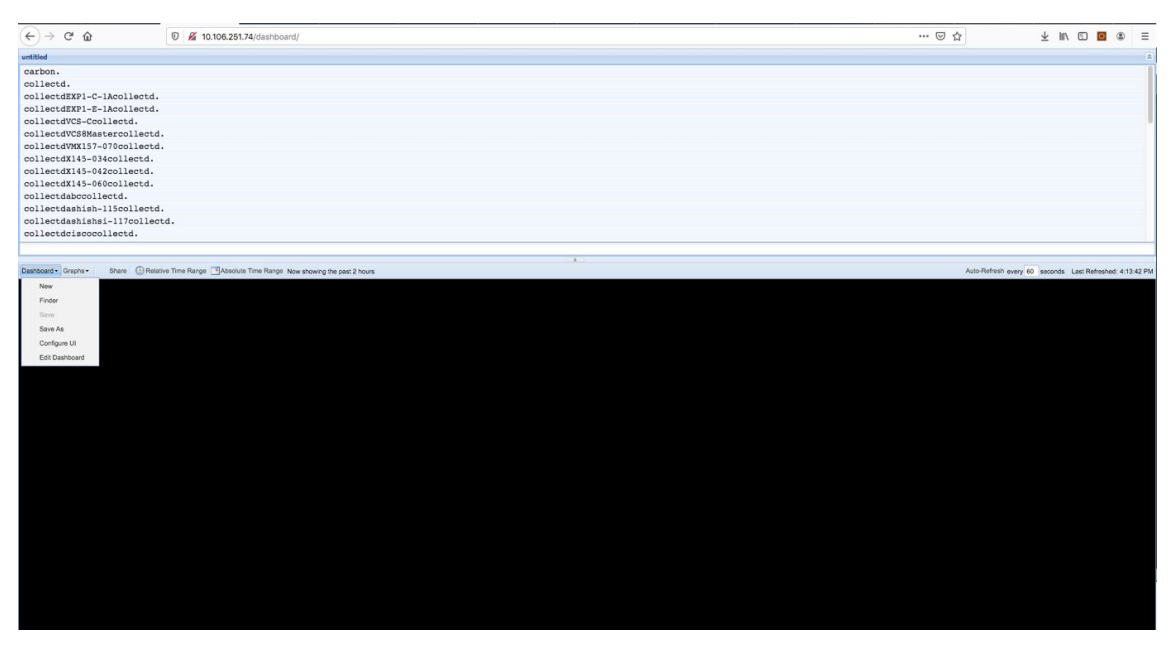

**Note:** collectd., collectExpressway, etc., will not be available on Dashboard until metric server receives at least one metric data from Expressway.

#### **Create** a Dashboard in Graphite

- **3.** Update the given script from "**Cisco\_Expressway\_Metrics-Graphite\_Configuration-Sample.txt"** file attached, replace *<Server-1>* with the node-1 hostname of expressway, etc. if you do not have 6 nodes cluster, then remove the extra rows.
- **4.** Paste the modified script in the **Edit Dashboard**.

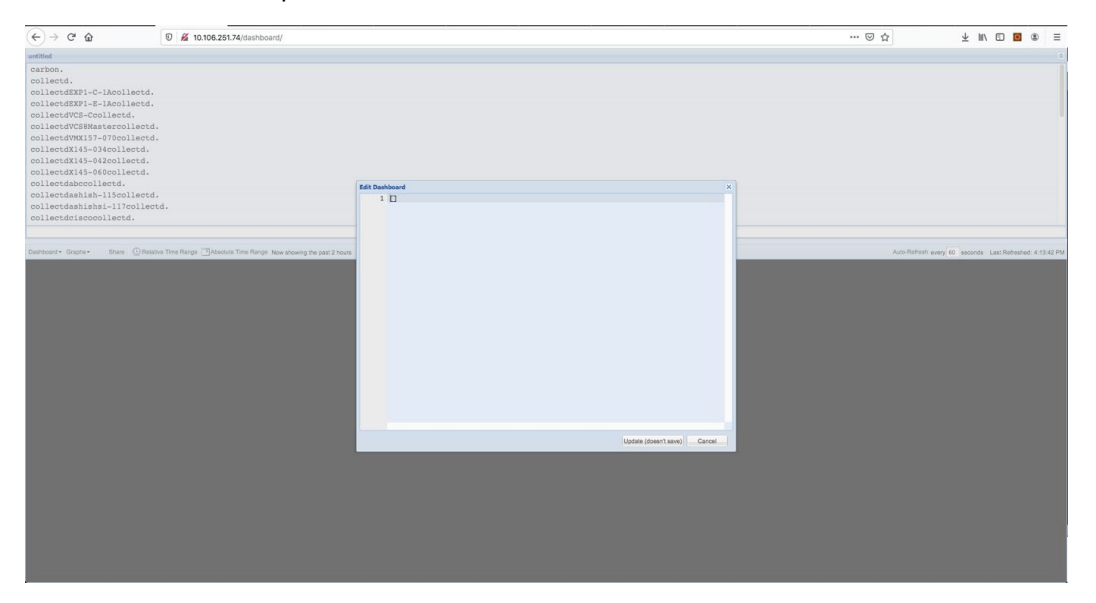

- **5.** Click **Update** (don't Save).
- **6.** Go to **Dashboard** -> **Save As** and provide the name to graph (like Exp-Metric).

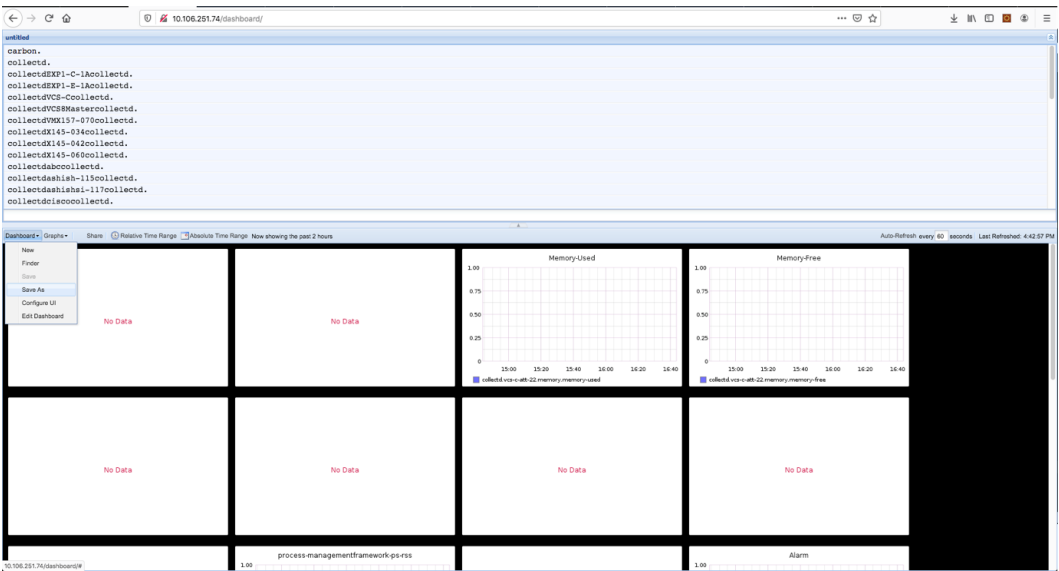

7. You can access this dashboard with this link http<Graphite-Server>/dashboard/#Exp-Metric.

## <span id="page-15-0"></span>Installation of Grafana Server on Ubuntu

Follow this link to understand the requirements for executing Grafana on the Linux/Ubuntu system.

<https://grafana.com/docs/grafana/latest/installation/requirements/>

Follow this link to install the Grafana in the Ubuntu box. At the time of writing this document, Grafana version 7.4.5 is the latest. Select the Grafana installation based on your platform.

<https://grafana.com/grafana/download?platform=linux>

Use these commands for Linux/Ubuntu.

```
sudo apt-get install -y adduser libfontconfig1
wget https://dl.grafana.com/oss/release/grafana_7.4.5_amd64.deb
sudo dpkg -i grafana 7.4.5 amd64.deb
```
### <span id="page-15-1"></span>Configure and Import an Expressway Dashboard in Grafana

In Grafana, configure the data source first. Since we have created graphite in the above section, use graphite as the data source for the Grafana. Follow these steps to create the Graphite data source in Grafana.

- 1. Access your Grafana server with the following http://<server\_ip>:3000.
- **2.** Enter user id and password (default is *admin/admin*).
- **3.** Go to **Settings** -> **DataSources**.

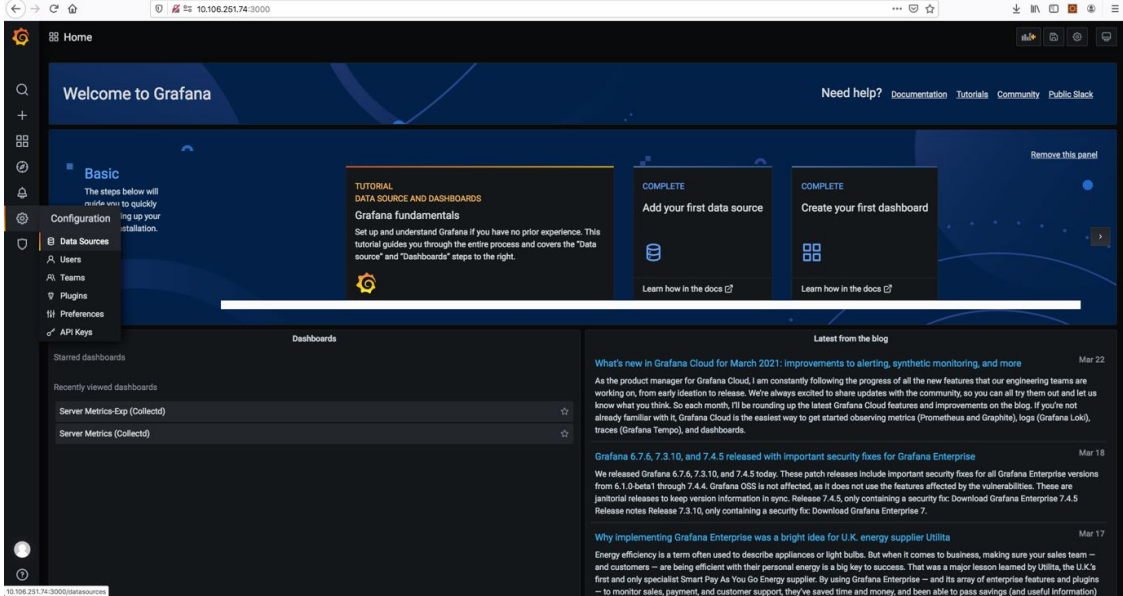

**4.** Add data source.

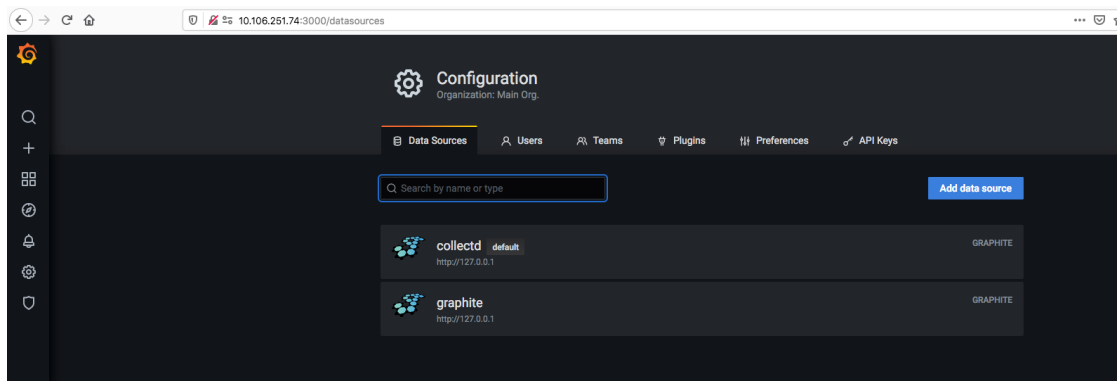

- **5.** Select **Graphite** option.
- **6.** Fill the required details
	- a. **Name** <some\_meaningfull name> (Make it default).
	- b. **URL** it can be [http://127.0.0.1:80](http://127.0.0.1:8080/) (Assuming your graphite server is running in the same box).
	- c. Click **Save** and **Test**.

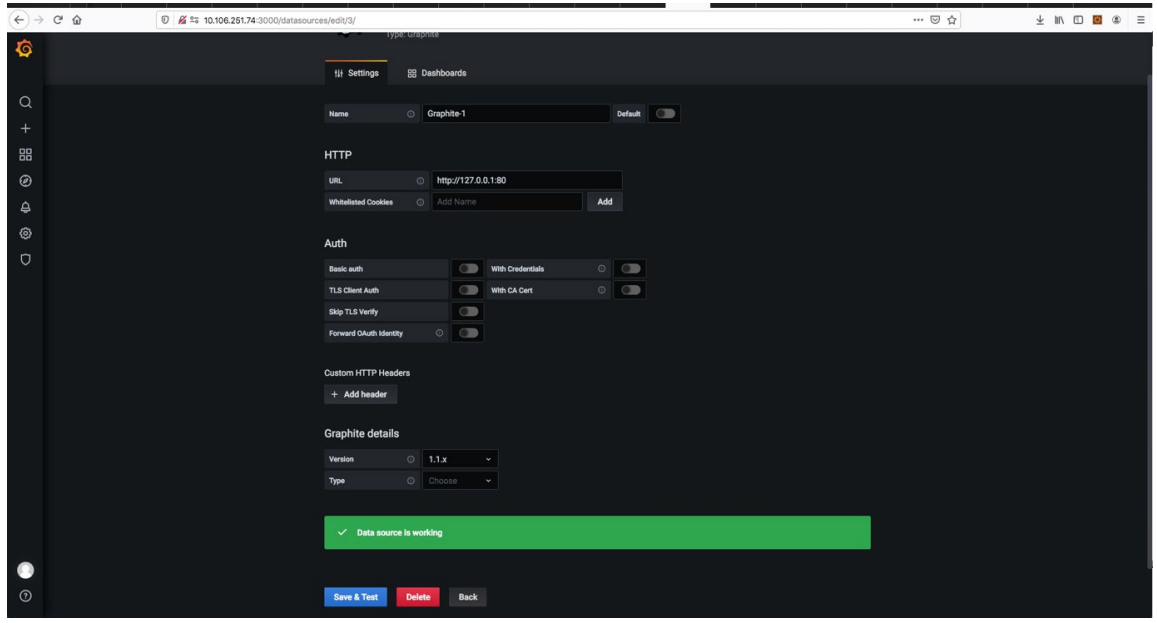

**7.** Import the file to create the dashboard.

**8.** Choose **Create** -> **Import**.

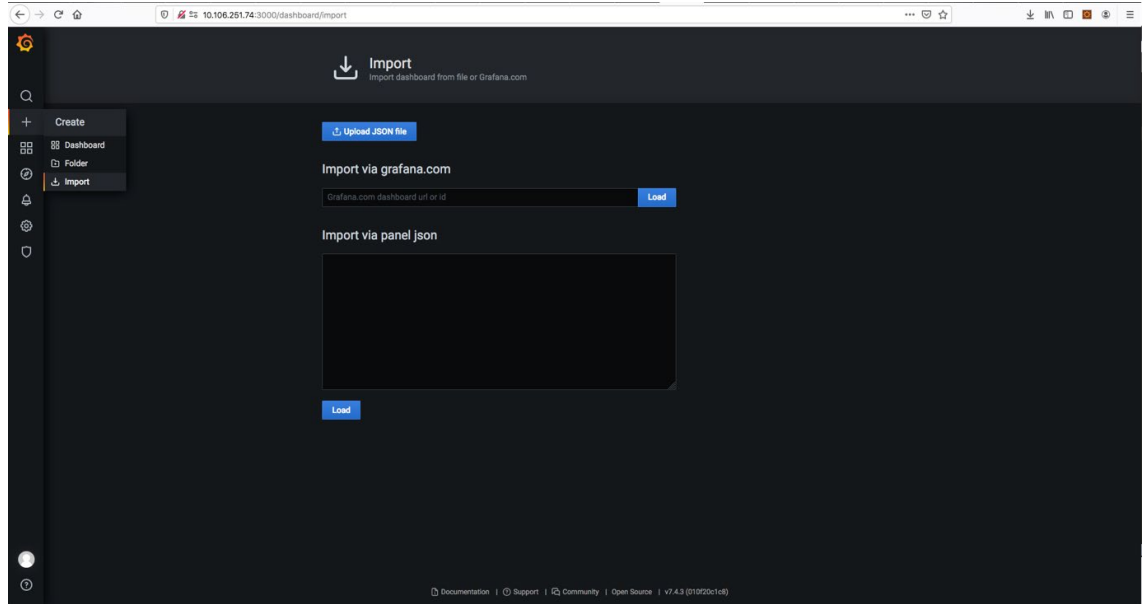

- **9.** Click **Upload JSON file**.
- **10.** Create a .json file with the contents in "**Cisco\_Expressway\_Metrics-Grafana\_Configuration.txt"** file attached.
- **11.** Choose the created file.

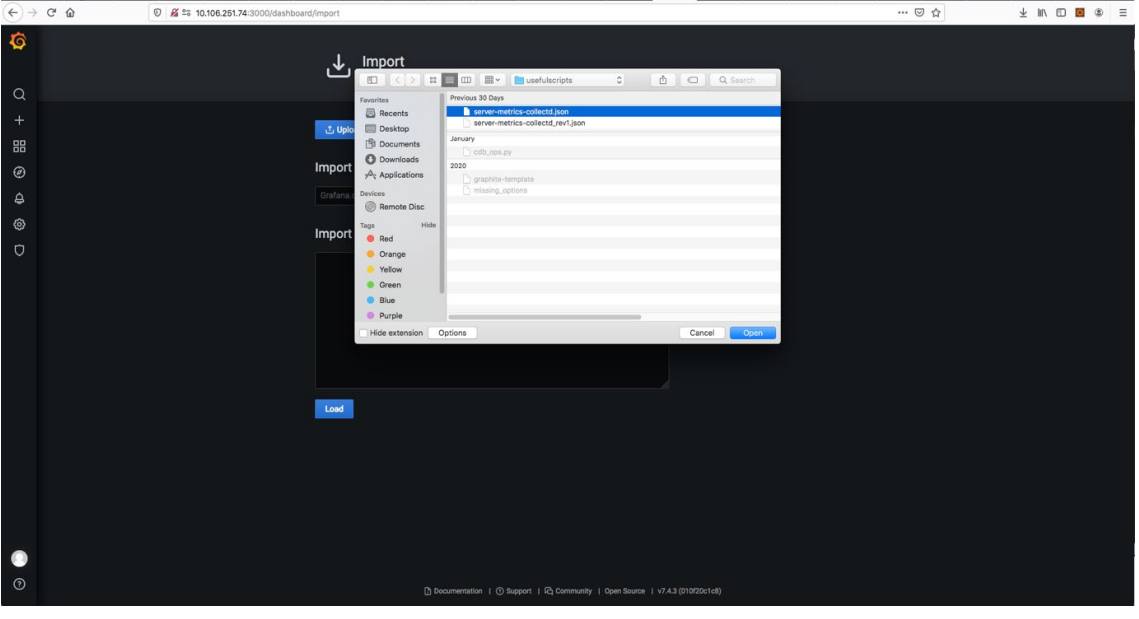

#### **12.** The Dashboard is ready to view.

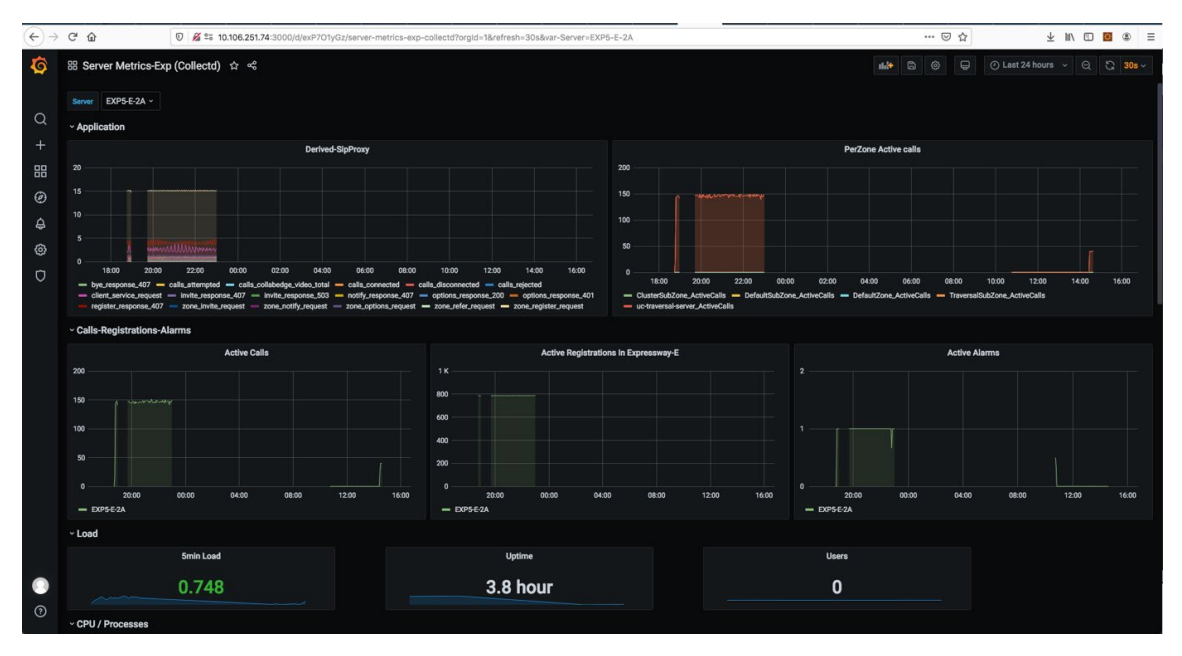

Important Metrics

## <span id="page-19-0"></span>Important Metrics

- **Load Average:** Mid-term load average is a key parameter. Investigate the reason if the Mid-term load average is continuously increasing or its value is high. A high value for the Mid-term load average may indicate a high volume of continuous calls.
- **CPU Utilization:** CPU utilization is a measure of system performance. It is important to track User and System CPU utilization. The CPU utilization must not go beyond 70% (though a negligible spike is allowed).
- **Memory Utilization:** Memory utilization indicates the portion of system Memory, currently in use. The Administrators must monitor used memory, track and understand any variation in the memory utilization patterns. It is also important to identify reasons for memory utilization growing beyond 60% and take appropriate action.
- **Free DiskSpace:** Monitor Free disk space. Identify the reasons for any sudden drop of free disk space.
- **Calls, Alarms, Registrations:** These application-specific parameters provide reasons for higher CPU/Memory utilization.
	- **o Calls** parameter indicates the number of active calls at any time in the given Expressway node.
	- **o Alarm** parameters indicate the number of alarms raised in the system at any time. The Administrator must monitor any new alarm in the system and take appropriate action to lower/acknowledge the alarm.
	- **o Registrations** apply to MRA registrations only. These apply to Expressway-E and indicate the number of active MRA registrations through the given Expressway-E.

References

### <span id="page-20-0"></span>References

**Note**: **To view/open attachment(s) embedded in PDF file**, make sure you have *Adobe Acrobat Reader*

installed on your computer. Click the **Download** ( $\Box$ ) button on the top right side of the page and **Save As** the PDF document (*Cisco Expressway Metrics*) (.pdf) to your computer. Double-click to open saved PDF document from your computer. Double-click the attachment(s) (available on the left panel) to view the content or Rightclick on/Highlight the attachment(s) to **Save Attachment…** to your computer to view/modify the content.

For configuration information, see the following attachments **Sample Graphite Configuration** and **Grafana Configuration** in the *Cisco Expressway Metrics* PDF document.

■ Cisco Expressway Metrics - Graphite Configuration - Sample

**Filename** – Cisco\_Expressway\_Metrics-Graphite\_Configuration-Sample.txt (Attached in the PDF)

■ Cisco Expressway Metrics - Grafana Configuration

**Filename** – Cisco\_Expressway\_Metrics-Grafana\_Configuration.txt (Attached in the PDF)